# **Regional Education Series – Session One: Visualize Your Data**

### **Overview**

This 2-day training curriculum focuses on teaching Power Monitoring System users on how to operate their Power Monitoring System to best meet their needs. Students will learn how to acquire and analyze real-time, historical, and alarm/event information from their Power Monitoring System.

# **Duration**

2 Days (Tues/Wed 8:30 am - 4pm)

### **Who should attend**

This course is designed for anyone who is responsible for operating or accessing a Power Monitoring System.

# **Prerequisites**

- □ A reasonable understanding of Microsoft Windows operating systems
- □ A basic working knowledge of power and energy

### **Students will be able to**

- □ Understand the value of a Power Monitoring solution and its site design
- $\Box$  View historical data using a variety of tools within the Web Application
- □ View real-time data using a variety of tools within the Web Application
- □ View and manage Alarm/Events using the Active Alarm Viewer
- □ Automate Reports using Web Reporter subscriptions

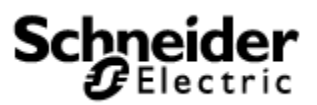

## **Agenda**

### **Day 1**

#### **Review Power Fundamentals**

 $\Box$  Understand the power fundamentals topics and the variety of quantities that can be measured

#### **Power Monitoring Overview (All)**

- □ Understand the different parts of PME
- □ Understand the different parts of the web client
- □ Understand the different parts of the engineering client
- □ Understand how PME can communicate with devices (both Schneider and  $3<sup>rd</sup>$ party)
- $\Box$  Review and discuss the types of data being captured and how information is transferred from the meters to the software

#### **Introduction of Dashboard web tool (System Users)**

- □ Differentiate between different view options and gadget types
- □ Create visually aesthetic dashboards utilizing different layouts and imagery
- □ Manipulate and edit existing dashboards to ensure proper historical data is displayed
- □ Manage and share dashboards through the use of the slideshows
- □ Review customer's existing dashboards and analyze the data being displayed

### **Day 2**

#### **Create and manage reports using** *Web Reporter* **(Facility Engineers and Facility Managers)**

- □ Describe the types of reports available with *Web Reporter*
- □ Create and run a Power Quality report
- □ Create and run a Load Profile report
- □ Create and run an Energy consumption report
- □ Create and run an Energy cost report
- □ Create and run a cost report with time of use parameters

□ Setup automated report distribution via email, file share or printer

#### **View real-time data in Tables web tool (System Users)**

- □ View a pre-configured Table
- $\Box$  Use the filtering capabilities to filter the data as needed.
- □ Save a custom Table
- □ Export a Table to the Excel spreadsheet program

#### **View real-time data and historical data using Trends (System Users)**

- □ Review existing trends in system and learn how to modify information
- □ Create and add new trends to show useful information
- □ Create trends with upper and lower thresholds or with 2 axis
- □ Create trends that show both real-time and historical information

#### **Analyze historical loads and consumption using** *Diagrams* **(System Users)**

- □ Determine what measurements are logged in specific PowerLogic meters
- $\Box$  Compare the daily, weekly and monthly loads across multiple metering points
- □ Retrieve the peak demand for any time interval
- □ Determine monthly energy consumption

#### **Manage events and alarms in Active Alarm Viewer web tool (Facility Engineers)**

- $\Box$  Describe different methods of alarm notification
- □ Understand alarm acknowledgement, levels and UI navigation